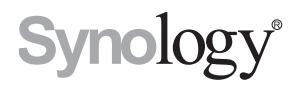

## **Synology Virtual Machine Manager**

**API Guide** 

**THIS DOCUMENT CONTAINS PROPRIETARY TECHNICAL INFORMATION WHICH IS THE PROPERTY OF SYNOLOGY INCORPORATED AND SHALL NOT BE REPRODUCED, COPIED, OR USED AS THE BASIS FOR DESIGN, MANUFACTURING, OR SALE OF APPARATUS WITHOUT WRITTEN PERMISSION OF SYNOLOGY INCORPORATED**

## **Synology**

Synology Inc. © 2015-2019 Synology Inc. All rights reserved.

No part of this publication may be reproduced, stored in a retrieval system, or transmitted, in any form or by any means, mechanical, electronic, photocopying, recording, or otherwise, without prior written permission of Synology Inc., with the following exceptions: Any person is hereby authorized to store documentation on a single computer for personal use only and to print copies of documentation for personal use provided that the documentation contains Synology's copyright notice.

The Synology logo is a trademark of Synology Inc.

No licenses, express or implied, are granted with respect to any of the technology described in this document. Synology retains all intellectual property rights associated with the technology described in this document. This document is intended to assist application developers to develop applications only for Synology-labelled computers.

Every effort has been made to ensure that the information in this document is accurate. Synology is not responsible for typographical errors.

Synology Inc. 9F, No.1, Yuan Dong Rd., Banqiao, New Taipei 22063, Taiwan

Synology and the Synology logo are trademarks of Synology Inc., registered in the United States and other countries.

Marvell is registered trademarks of Marvell Semiconductor, Inc. or its subsidiaries in the United States and other countries.

Freescale is registered trademarks of Freescale Semiconductor, Inc. or its subsidiaries in the United States and other countries.

Other products and company names mentioned herein are trademarks of their respective holders.

Even though Synology has reviewed this document, SYNOLOGY MAKES NO WARRANTY OR REPRESENTATION, EITHER EXPRESS OR IMPLIED, WITH RESPECT TO THIS DOCUMENT, ITS QUALITY, ACCURACY, MERCHANTABILITY, OR FITNESS FOR A PARTICULAR PURPOSE. AS A RESULT, THIS DOCUMENT IS PROVIDED "AS IS," AND YOU, THE READER, ARE ASSUMING THE ENTIRE RISK AS TO ITS QUALITY AND ACCURACY. IN NO EVENT WILL SYNOLOGY BE LIABLE FOR DIRECT, INDIRECT, SPECIAL, INCIDENTAL, OR CONSEQUENTIAL DAMAGES RESULTING FROM ANY DEFECT OR INACCURACY IN THIS DOCUMENT, even if advised of the possibility of such damages.

THE WARRANTY AND

REMEDIES SET FORTH ABOVE ARE EXCLUSIVE AND IN LIEU OF ALL OTHERS, ORAL OR WRITTEN, EXPRESS OR IMPLIED. No Synology dealer, agent, or employee is authorized to make any modification, extension, or addition to this warranty.

Some states do not allow the exclusion or limitation of implied warranties or liability for incidental or consequential damages, so the above limitation or exclusion may not apply to you. This warranty gives you specific legal rights, and you may also have other rights which vary from state to state.

## **Table of Contents**

#### **[Chapter 1: Introduction](#page-3-0)**

#### **[Chapter 2: Get Started](#page-4-0)**

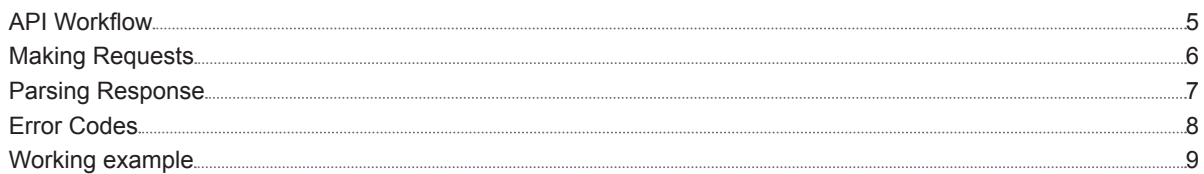

### **[Chapter 3: Base API](#page-10-0)**

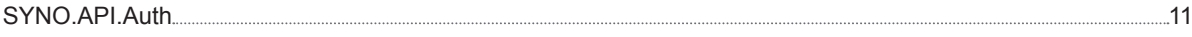

### **[Chapter 4: Virtual Machine Manager API](#page-12-0)**

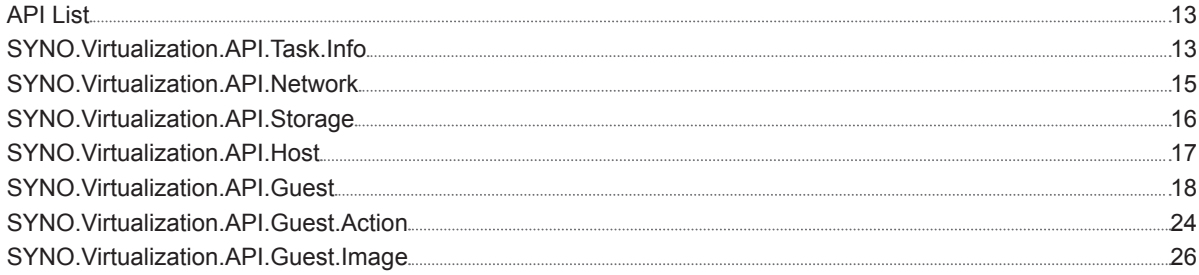

# <span id="page-3-0"></span>**Introduction**

This API Guide explains how to expand your applications based on the APIs of Synology Virtual Machine Manager, allowing your applications to interact with Virtual Machine Manager on DSM via HTTP/HTTPS requests and responses.

**Chapter** 

In this guide, you will find the structure and detailed specifications of various Virtual Machine Manager APIs. "Chapter 2: Get Started" describes a basic guideline on how to use these APIs, which we suggest reading all the way through before you jump into the API specifications. "Chapter 3: Base API" and "Chapter 4: Virtual Machine Manager API" list all available APIs and their details.

## <span id="page-4-0"></span>**Get Started**

Before developing your own applications with Virtual Machine Manager APIs, you are recommended to have a basic understanding of some API concepts and procedures.

This chapter explains how to execute and complete API processes in five sections:

- API Workflow: A brief introduction on how to work with Virtual Machine Manager APIs
- Making Requests: A further elaboration on how to construct API requests
- Parsing Response: Description of how to parse response data
- Error Codes: Lists all error codes that might be returned from Virtual Machine Manager APIs
- Working Example: An example of requesting information of a specific virtual machine from a Synology NAS.

## **API Workflow**

The following workflow shows how to make your application interact with Virtual Machine Manager APIs.

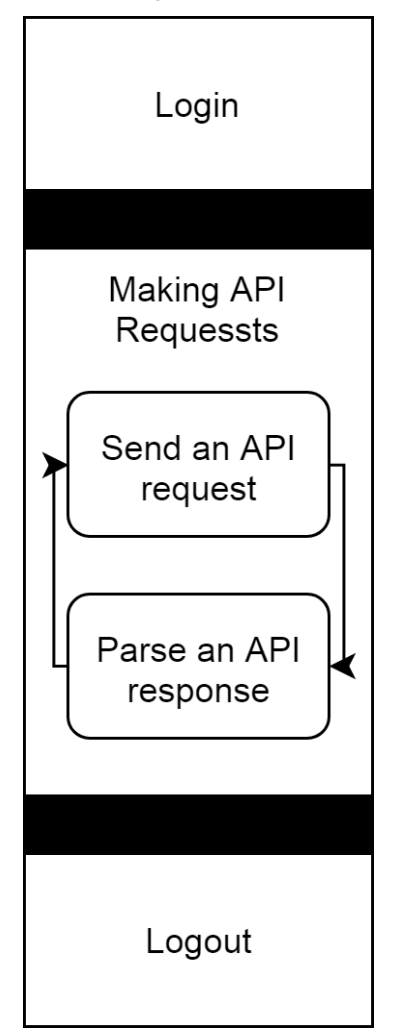

<span id="page-5-0"></span>• **Step 1: Log in**

In order to make your application interact with Virtual Machine Manager, your application needs to log in with an account and password first. The login process is simply making a request to SYNO.API.Auth API with the login method. If successful, the API returns an authorized session ID. You should keep it and pass it when making other API requests.

• **Step 2: Making API Requests**

Once successfully logged in, your application can start to make requests to all available Virtual Machine Manager APIs. In the next section "Making Requests", there will be instructions on how to form a valid API request and how to decode response information.

• **Step 3: Log out**

After finishing with the steps above, your application can end the login session by making another request to SYNO.API.Auth API with the logout method.

## **Making Requests**

There are five basic elements used to construct a valid request to any API.

- API name: Name of the API requested
- Version: Version of the API requested
- Path: Path of the API. The Virtual Machine Manager API uses entry.cgi as its path.
- sid: Authorized session ID. Each API request should pass it, which is retrieved from the response of login API.
- The syntax for the request is as follows:

GET /webapi/<CGI\_PATH>?api=<API\_NAME>&version=<VERSION>&method=<METHOD>[&<PARAMS>][&\_ sid=<SID>]

Here <PARAMS> represents the parameters for the requested method, and it is optional. Please note that all parameters need to be escaped. Commas "," are replaced by slashes "\", and slashes "\" are replaced by doubleslashes "\\", because commas "," are used to separate multiple elements in a parameter. Password-relative parameters do not need to be escaped, including passwd and password parameter.

The following example demonstrates how you can make a request to the **[SYNO.Virtualization.API.Guest](http://SYNO.Virtualization.API.Guest)** version 1 with list method on your DiskStation, whose address is http://myds.com:port (default port for HTTP is 5000 or 5001 for HTTPS. The corresponding parameters are:

API name:SYNO.Virtualization.API.Guest

version: 1

path: entry.cgi

method: list

params: additional=true

#### And the request will look like this:

http://myds.com:port/webapi/entry.cgi?api=SYNO.Virtualization.API.Guest&version=1&method=list& additional=true&\_sid=LJIqUIm26nz4g1510RS1801599

## <span id="page-6-0"></span>**Parsing Response**

All API responses are encoded in the JSON format, and the JSON response contains elements as follows:

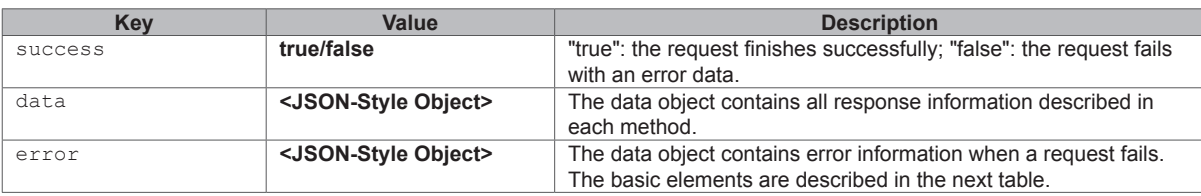

Following describes the format of error information in error element.

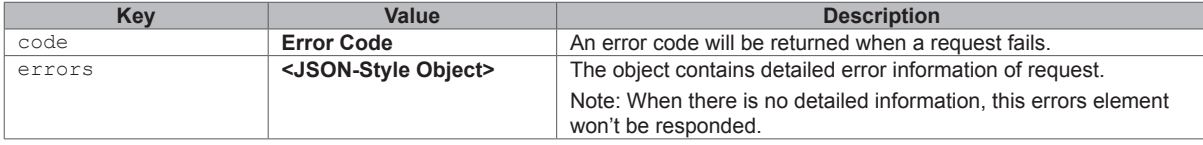

#### **Example 1**

Response to an valid request to get information of a virtual machine.

#### **Request:**

http://myds.com:port/webapi/entry.cgi?api=SYNO.Virtualization.API.Guest&version=1&method=get&\_ sid=LJIqUIm26nz4g1510RS1801599&guest\_name=win10

#### **Success Response:**

#### {

```
 "data":{
    "autorun":0,
    "description":"",
    "guest_id":"89f5bde5-9230-417e-b597-f2fd4f4ebd54",
    "guest_name":"win10",
    "status":"shutdown",
     "storage_id":"a5428b34-0fdb-456f-8339-f16224e4c860",
    "storage_name":"Synology - VM Storage 1",
    "vcpu_num":2,
    "vdisks":[{
         "controller":1,
         "unmap":false,
         "vdisk_id":"07342e0e-14eb-4583-aba6-b1448f1bd13b",
         "vdisk_size":25600}],
     "vnics":[{
         "mac":"02:11:32:2c:2f:7b",
         "model":2,
         "network_id":"bfffe844-3dee-46fd-a1cc-00d2cae7b767",
        "network name": "Default VM Network",
         "vnic_id":"34e8d21f-fdd6-41cd-bcae-a23b002cb873"}],
     "vram_size":2048
 },
 "success":true
```
}

Note that to demonstrate examples clearly, only the data object is included in the response examples given in the following sections.

<span id="page-7-0"></span>Response to an invalid request to get information of a virtual machine without specifying the virtual machine's name.

#### **Request:**

}

```
http://myds.com:port/webapi/entry.cgi?api=SYNO.Virtualization.API.Guest&version=1&method=get&_
sid=LJIqUIm26nz4g1510RS1801599
```
#### **Failure Response:**

```
{
     "success": false,
     "error":{
         "code": 401
     }
```
## **Error Codes**

These error codes are used in the Virtual Machine Manager API. The error code of base api is specified in the base api section.

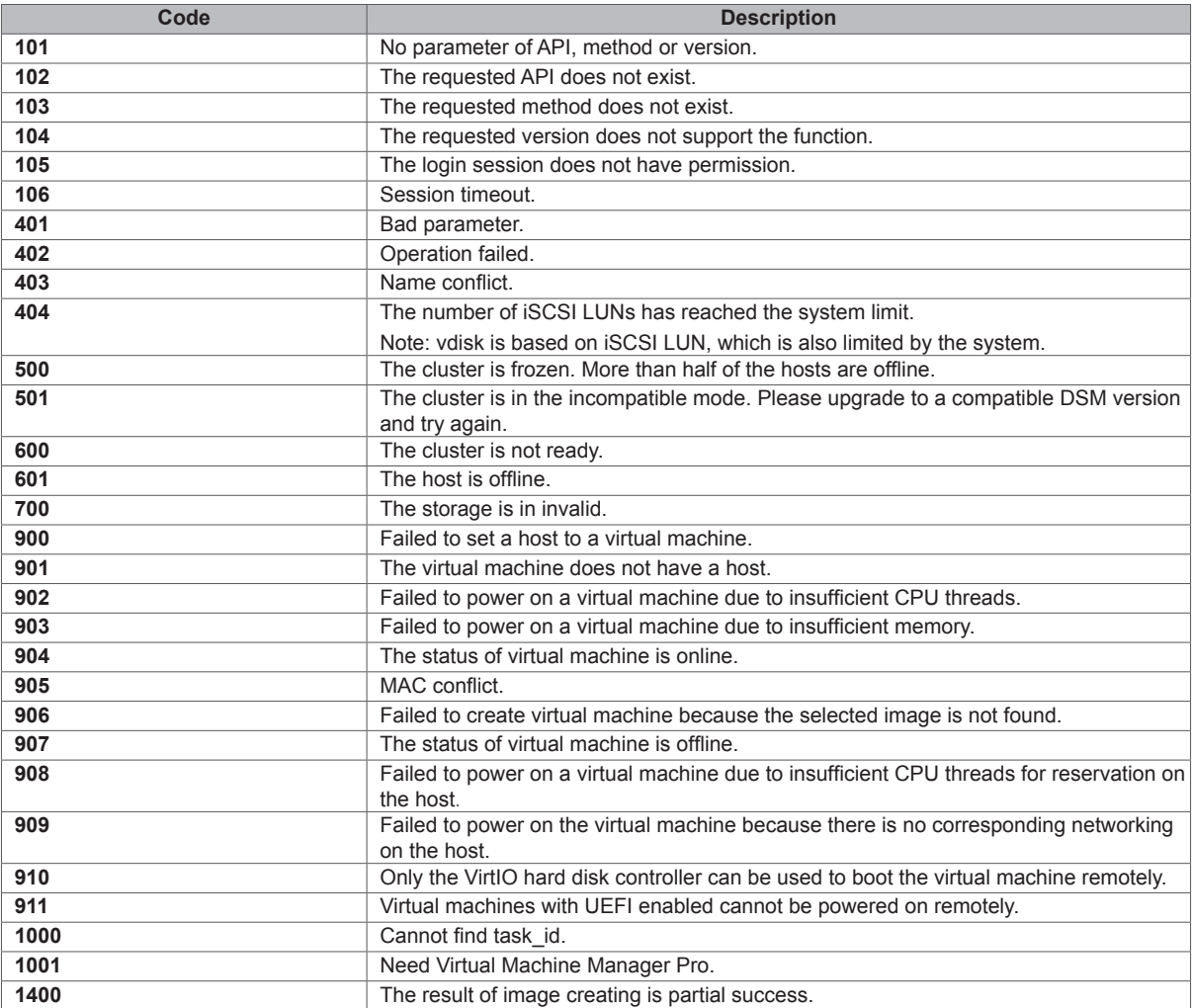

<span id="page-8-0"></span>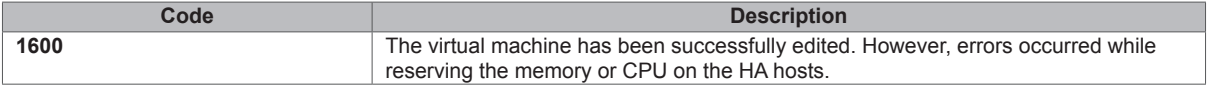

## **Working example**

The following demonstrates a working example for requesting information of a specific virtual machine from the DiskStation. To follow this example, simply replace the DiskStation address used in the example (myds. com:port) with your DiskStation address and paste the URL to a browser, and the JSON response will show up in a response page.

#### **Step 1: Login**

You can log in a session by requesting SYNO.API.Auth API version 3 located at /webapi/auth.cgi.

#### **Request:**

```
http://myds.com:port/webapi/auth.cgi?api=SYNO.API.Auth&method=login&version=3&account=admin&pa
sswd=synology&format=sid&session=dsm_info
```
#### **Response:**

{

}

```
"dx + a" \cdot f sid: "gsj3ZsA3jYoqU1510RS1801599"
 },
 "success": true
```
#### **Step 2: Request a Virtual Machine Manager API**

After a session is logged in, you can continue to call the method of getting information about a virtual machine in SYNO.Virtualization.API.Guest. And the get can be requested by excluding the additional parameter.

#### **Request:**

```
http://myds.com:port/webapi/entry.cgi?api=SYNO.Virtualization.API.Guest&version=1&method=get&_
sid=gsj3ZsA3jYoqU1510RS1801599&guest_name=win10
```
#### **Response:**

```
{
   "data":{
       "autorun":0,
        "description":"",
        "guest_id":"89f5bde5-9230-417e-b597-f2fd4f4ebd54",
        "guest_name":"win10",
        "status":"shutdown",
        "storage_id":"a5428b34-0fdb-456f-8339-f16224e4c860",
        "storage_name":"Synology - VM Storage 1",
        "vcpu_num":2,
        "vdisks":[{
            "controller":1,
            "unmap":false,
            "vdisk_id":"07342e0e-14eb-4583-aba6-b1448f1bd13b",
            "vdisk_size":25600}],
        "vnics":[{
            "mac":"02:11:32:2c:2f:7b",
            "model":2,
            "network_id":"bfffe844-3dee-46fd-a1cc-00d2cae7b767",
            "network_name":"Default VM Network",
            "vnic_id":"34e8d21f-fdd6-41cd-bcae-a23b002cb873"}],
```

```
 "vram_size":2048
        },
    "success":true
}
```
From the response, you can see that there is a vDisk on this virtual machine and its size is 25,600 MB. More details about the response can be found in the next section.

### **Step 3: Logout**

When finished with the procedure, you should log out of the current session. The session will be ended by calling the logout method in SYNO.API.Auth. If you want to log out a specific session, you can pass the sid parameter.

#### **Example:**

```
http://myds.com:port/webapi/auth.cgi?api=SYNO.API.Auth&method=logout&version=3&_
sid=gsj3ZsA3jYoqU1510RS1801599
```
# <span id="page-10-0"></span>**Base API 3**

## **SYNO.API.Auth**

#### **Overview**

Availability: Since DSM 4.0

Version: 3 (Since DSM 4.2), 2 (Since DSM 4.1)

#### **Method**

#### *Login*

#### **Request:**

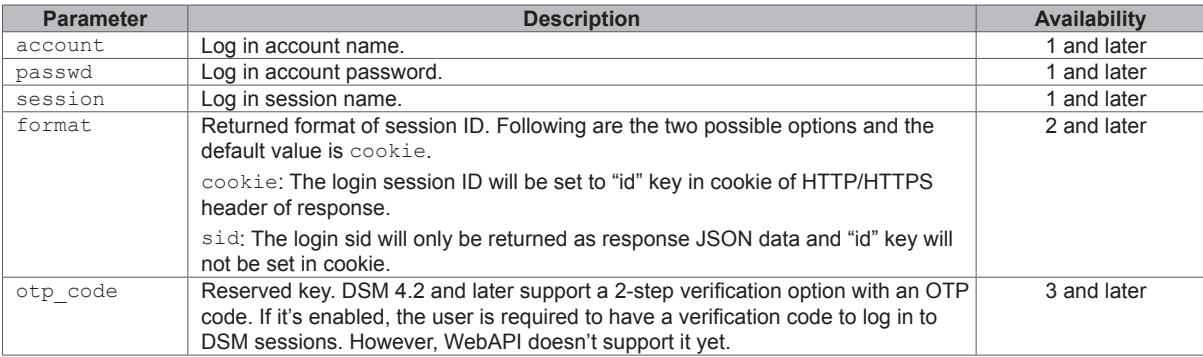

#### **Example:**

GET /webapi/auth.cgi?api=SYNO.API.Auth&method=login&version=3&account=admin&passwd=synology&fo rmat=sid&session=dsm\_info

#### **Response:**

#### <data> object definitions:

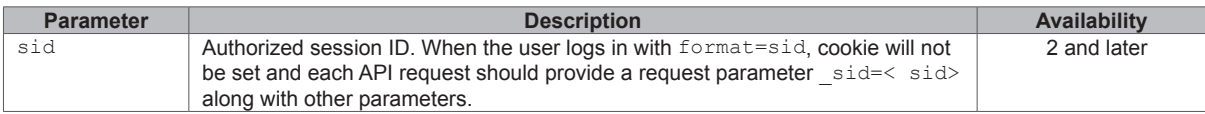

#### **Example:**

```
 sid: "ohOCjwhHhwghw"
```
#### }

{

#### *Logout*

#### **Request:**

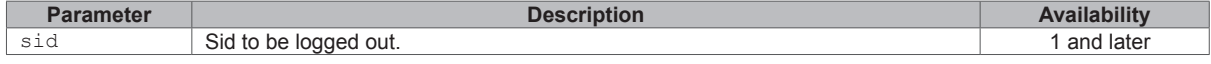

#### **Example:**

GET /webapi/auth.cgi?api=SYNO.API.Auth&method=logout&version=3&\_sid=SfkOW.k9HeuP.1510RS1801599

#### **Response:**

No specific response. It returns an empty success response if completed without error.

#### **API Error Code**

![](_page_11_Picture_55.jpeg)

#### **Chapter**

## <span id="page-12-0"></span>**Virtual Machine Manager API**

## **API List**

The following table is the overview of all defined Virtual Machine Manager APIs in this chapter. All Virtual Machine Manage APIs are required to log in with SYNO.API.Auth.

![](_page_12_Picture_175.jpeg)

## **SYNO.Virtualization.API.Task.Info**

#### **Description**

Some operations take a certain amount of time. In order not to block caller too long, these operations are designed as non-blocking APIs. Non-blocking APIs will provide a task id for user to track task status. The API in SYNO.Virtualization.API.Task.Info provide method to list all tasks, get the result from a task, and clear a specific task.

#### **Overview**

Availability: Since Virtual Machine Manager 2.3.4-9027

Version: 1

#### **Method**

*list*

**Description:**

List all tasks.

#### **Availability:**

Since version 1

#### **Example:**

GET /webapi/entry.cgi? sid=LJIqUIm26nz4g1510RS1801599&api=SYNO.Virtualization.API.Task. Info&method=list&version=1

#### **Response:**

<data> object definitions:

![](_page_12_Picture_176.jpeg)

```
{
     "data": {
        "task_ids": [
             "@administrators/virtualization_api_image_create5BAD9BFFF2889659",
             "@administrators/virtualization_api_image_create5BB19071A059F890"
 ]
     },
     "success": true
}
clear
```
#### **Description:**

Clear a task.

#### **Availability:**

#### Since version 1

![](_page_13_Picture_219.jpeg)

#### **Example:**

GET /webapi/entry.cgi? sid=LJIqUIm26nz4g1510RS1801599&api=SYNO.Virtualization.API.Task.Info&me thod=clear&version=1&task\_id=@administrators/virtualization\_api\_image\_create5BB19071A059F890

#### **Response:**

No specific response. It returns an empty successful response if completed without error.

#### **Example:**

```
{
     "success": true
}
```
#### *get*

#### **Description:**

Get information from a task id.

#### **Availability:**

#### Since version 1

![](_page_13_Picture_220.jpeg)

#### **Example:**

GET /webapi/entry.cgi?\_sid=LJIqUIm26nz4g1510RS1801599&api=SYNO.Virtualization.API. Task.Info&method=get&version=1&task\_id=@administrators/virtualization\_api\_image\_ create5BB19071A059F890

#### **Response:**

#### <data> object definitions:

![](_page_13_Picture_221.jpeg)

```
{
     "data": {
         "finish": true,
        "task_info": {
             "auto_clean_task": true,
             "image_id": "54383227-c541-4e60-9cac-5da98b2dd88a",
             "progress": 100,
             "status": "create"
         }
     },
     "success": true
}
```
## **SYNO.Virtualization.API.Network**

#### **Description**

Network related operation

#### **Overview**

Availability: Since Virtual Machine Manager 2.3.4-9027

Version: 1

#### **Method**

*list*

```
Description:
```
List all network groups.

**Availability:**

Since version 1

#### **Example:**

```
GET /webapi/entry.cgi?_sid=LJIqUIm26nz4g1510RS1801599&api=SYNO.Virtualization.API.
Network&method=list&version=1
```
#### **Response:**

<data> object definitions:

![](_page_14_Picture_170.jpeg)

#### <network> object definition:

![](_page_14_Picture_171.jpeg)

```
Example:
{
     "data": {
         "networks": [
            \left\{ \right. "network_id": "bfffe844-3dee-46fd-a1cc-00d2cae7b767",
                 "network name": "Default VM Network"
 }
         ]
     },
     "success": true
}
```
## **SYNO.Virtualization.API.Storage**

#### **Description**

Storage related operation

#### **Overview**

Availability: Since Virtual Machine Manager 2.3.4-9027

Version: 1

#### **Method**

*list*

**Description:**

List all storages.

**Availability:**

Since version 1

**Example:**

```
GET /webapi/entry.cgi?_sid=LJIqUIm26nz4g1510RS1801599&api=SYNO.Virtualization.API.
Storage&method=list&version=1
```
#### **Response:**

<data> object definitions:

![](_page_15_Picture_233.jpeg)

![](_page_15_Picture_234.jpeg)

```
Example:
{
     "data": {
        "storages": [
{f} "host_id": "08fdc48c-4b79-4647-bbb6-7b2f4c6f7aca",
                "host name": "Synology",
                "size": 302227,
                "status": "online",
                "storage_id": "afb50893-8453-414c-b294-60e4cd2ffc93",
                "storage_name": "Synology - VM Storage 1",
                 "used": 32276,
                 "volume_path": "/volume1"
 }
        ]
    },
     "success": true
}
```
## **SYNO.Virtualization.API.Host**

#### **Description**

Host related operation

#### **Overview**

Availability: Since Virtual Machine Manager 2.3.4-9027

Version: 1

#### **Method**

#### *list*

**Description:**

List all hosts.

**Availability:**

Since version 1

#### **Example:**

GET /webapi/entry.cgi?\_sid=LJIqUIm26nz4g1510RS1801599&api=SYNO.Virtualization.API.

Host&method=list&version=1

#### **Response:**

<data> object definitions:

![](_page_16_Picture_154.jpeg)

<span id="page-17-0"></span><host> object definition:

![](_page_17_Picture_250.jpeg)

#### **Example:**

```
{
     "data": {
        "hosts": [
            {
                 "free_cpu_core": 32,
                 "free_ram_size": 6656,
                 "host_id": "08fdc48c-4b79-4647-bbb6-7b2f4c6f7aca",
                "host name": "Synology",
                 "status": "running",
                 "total_cpu_core": 32,
                 "total_ram_size": 8192
 }
       \, \, \, },
    "success": true
```

```
}
```
## **SYNO.Virtualization.API.Guest**

#### **Description**

Virtual machine related operation

#### **Overview**

Availability: Since Virtual Machine Manager 2.3.4-9027

Version: 1

#### **Method**

#### *list*

**Description:**

List all virtual machines.

#### **Availability:**

Since version 1

![](_page_17_Picture_251.jpeg)

GET /webapi/entry.cgi?\_sid=LJIqUIm26nz4g1510RS1801599&api=SYNO.Virtualization.API. Guest&method=list&version=1

#### **Response:**

#### <data> object definitions:

![](_page_18_Picture_346.jpeg)

#### <guest> object definition:

![](_page_18_Picture_347.jpeg)

#### <vdisk> object definition:

![](_page_18_Picture_348.jpeg)

#### <vnic> object definition:

![](_page_18_Picture_349.jpeg)

#### **Example:**

```
{
   "data": {
      "guests": [
{
```

```
 "autorun": 0,
               "description": "",
               "guest_id": "49dee62c-8ea2-465b-9dff-815025f91bba",
              "guest name": "syno",
               "status": "shutdown",
               "storage_id": "afb50893-8453-414c-b294-60e4cd2ffc93",
               "storage_name": "Synology - VM Storage 1",
               "vcpu_num": 1,
               "vdisks": [
}
                       "controller": 1,
                       "unmap": false,
                       "vdisk_id": "ec671cfd-87f7-456a-9903-b865b2ec2980",
                       "vdisk_size": 10240
 }
                ],
```

```
 "vnics": [
{
                    "mac": "02:11:32:21:f2:1b",
                    "model": 1,
                    "network_id": "bfffe844-3dee-46fd-a1cc-00d2cae7b767",
                   "network name": "Default VM Network",
                    "vnic_id": "600eada2-73f0-40ef-a824-4e53322b36a6"
 }
 ],
              "vram_size": 1024
 }
       ]
    },
    "success": true
```
#### } *get*

#### **Description:**

Get information of a specific virtual machine.

#### **Availability:**

#### Since version 1

![](_page_19_Picture_320.jpeg)

#### **Example:**

GET /webapi/entry.cgi?\_sid=LJIqUIm26nz4g1510RS1801599&api=SYNO.Virtualization.API.Guest&method =get&version=1&guest\_name=syno

#### **Response:**

#### <data> object definitions:

![](_page_19_Picture_321.jpeg)

#### <vdisk> object definition:

![](_page_19_Picture_322.jpeg)

![](_page_20_Picture_249.jpeg)

<vnic> object definition:

![](_page_20_Picture_250.jpeg)

```
Example:
{
     "data": {
         "autorun": 0,
         "description": "",
         "guest_id": "49dee62c-8ea2-465b-9dff-815025f91bba",
         "guest_name": "syno",
         "status": "shutdown",
         "storage_id": "afb50893-8453-414c-b294-60e4cd2ffc93",
         "storage_name": "Synology - VM Storage 1",
         "vcpu_num": 1,
         "vdisks": [
{
                 "controller": 1,
                 "unmap": false,
                 "vdisk_id": "ec671cfd-87f7-456a-9903-b865b2ec2980",
                 "vdisk_size": 10240
 }
         ],
         "vnics": [
           \left\{ \right. "mac": "02:11:32:21:f2:1b",
                 "model": 1,
                 "network_id": "bfffe844-3dee-46fd-a1cc-00d2cae7b767",
                 "network_name": "Default VM Network",
                 "vnic_id": "600eada2-73f0-40ef-a824-4e53322b36a6"
 }
         ],
         "vram_size": 1024
     },
     "success": true
}
set
Description:
```
Set the property of a specific virtual machine.

#### **Availability:**

Since version 1

![](_page_20_Picture_251.jpeg)

![](_page_21_Picture_287.jpeg)

GET /webapi/entry.cgi? sid=LJIqUIm26nz4g1510RS1801599&api=SYNO.Virtualization.API.Guest&method =set&version=1&guest\_name=syno&vcpu\_num=2

#### **Response:**

No specific response. API returns an empty successful response if completed without any error.

#### **Example:**

```
{
     "success": true
```
#### } *delete*

#### **Description:**

Delete a specific virtual machine.

#### **Availability:**

Since version 1

![](_page_21_Picture_288.jpeg)

#### **Example:**

GET /webapi/entry.cgi?\_sid=LJIqUIm26nz4g1510RS1801599&api=SYNO.Virtualization.API.Guest&method =delete&version=1&guest\_name=syno

#### **Response:**

No specific response. API returns an empty successful response if completed without any error.

#### **Example:**

```
{
     "success": true
}
```
#### *create*

#### **Description:**

Create a virtual machine. Note: This API is non-blocking, which will return a task\_id, and the result should be gotten from **[SYNO.Virtualization.API.Task.Info](http://SYNO.Virtualization.API.Task.Info)**/get.

#### **Availability:**

Since version 1

**22** Chapter 4: Virtual Machine Manager API © 2015-2019 Synology Inc. All rights reserved.

![](_page_22_Picture_377.jpeg)

#### <vdisk> object definition:

![](_page_22_Picture_378.jpeg)

#### <vnic> object definition:

![](_page_22_Picture_379.jpeg)

#### **Example:**

GET /webapi/entry.cgi? sid=LJIqUIm26nz4g1510RS1801599&api=SYNO.Virtualization.API.Guest&m ethod=create&version=1&guest\_name=syno&storage\_id=afb50893-8453-414c-b294-60e4cd2ffc93&vdi sks=%5B%7B%22create\_type%22%3A0%2C%22vdisk\_size%22%3A10240%7D%5D&vnics=%5B%7B%22network\_ id%22%3A%22%22%7D%5D

#### **Response:**

![](_page_22_Picture_380.jpeg)

```
{
     "data": {
        "task_id": "@users/virtualization_api_guest_create5BB3389D4A406062"
     },
     "success": true
}
```
#### **task\_info:**

The structure of task\_info from **[SYNO.Virtualization.API.Task.Info](http://SYNO.Virtualization.API.Task.Info)**/get.

![](_page_23_Picture_223.jpeg)

#### **Example:**

```
{
     "data": {
         "finish": true,
        "task_info": {
            "auto clean task": true,
             "guest_id": "00c8248d-90c2-4a6b-9072-f329203817d9",
             "progress": 100,
             "status": "create"
         }
     },
     "success": true
}
```
## **SYNO.Virtualization.API.Guest.Action**

#### **Description**

Some methods to operate a virtual machine

#### **Overview**

Availability: Since Virtual Machine Manager 2.3.4-9027

Version: 1

#### **Method**

#### *poweron*

#### **Description:**

Power on a virtual machine.

#### **Availability:**

Since version 1

![](_page_23_Picture_224.jpeg)

![](_page_24_Picture_256.jpeg)

GET /webapi/entry.cgi?\_sid=LJIqUIm26nz4g1510RS1801599&api=SYNO.Virtualization.API.Guest.Action &method=poweron&version=1&guest\_name=syno

#### **Response:**

No specific response. API returns an empty successful response if completed without any error.

#### **Example:**

{ "success": true }

#### *poweroff*

#### **Description:**

Force power off a virtual machine.

#### **Availability:**

#### Since version 1

![](_page_24_Picture_257.jpeg)

#### **Example:**

GET /webapi/entry.cgi?\_sid=LJIqUIm26nz4g1510RS1801599&api=SYNO.Virtualization.API.Guest.Action &method=poweroff&version=1&guest\_name=syno

#### **Response:**

No specific response. API returns an empty successful response if completed without any error.

#### **Example:**

```
{
     "success": true
}
```
#### *shutdown*

#### **Description:**

Turn off a virtual machine.

#### **Availability:**

Since version 1

<span id="page-25-0"></span>![](_page_25_Picture_237.jpeg)

GET /webapi/entry.cgi?\_sid=LJIqUIm26nz4g1510RS1801599&api=SYNO.Virtualization.API.Guest.Action &method=shutdown&version=1&guest\_name=syno

#### **Response:**

No specific response. API returns an empty successful response if completed without any error.

#### **Example:**

```
{
     "success": true
}
```
## **SYNO.Virtualization.API.Guest.Image**

#### **Description**

Image related operation

#### **Overview**

Availability: Since Virtual Machine Manager 2.3.4-9027

Version: 1

#### **Method**

*list*

#### **Description:**

list all images.

#### **Availability:**

Since version 1

#### **Example:**

GET /webapi/entry.cgi?\_sid=LJIqUIm26nz4g1510RS1801599&api=SYNO.Virtualization.API.Guest. Image&method=list&version=1

#### **Response:**

<data> object definitions:

![](_page_25_Picture_238.jpeg)

<image> object definition:

![](_page_25_Picture_239.jpeg)

<storage> object definition:

![](_page_26_Picture_249.jpeg)

```
{
    "data": {
        "images": [
           \left\{ \right. "image_id": "17f119ed-1294-408d-b8af-5d7ccd6bc22c",
               "image_name": "final",
                "storages": [
}
                       "status": "online",
                       "storage_id": "afb50893-8453-414c-b294-60e4cd2ffc93",
                       "storage_name": "Synology - VM Storage 1"
 }
                ],
                "type": "disk"
 }
        ]
    },
    "success": true
```
#### *delete*

}

#### **Description:**

Delete a specific image.

#### **Availability:**

#### Since version 1

![](_page_26_Picture_250.jpeg)

#### **Example:**

GET /webapi/entry.cgi? sid=LJIqUIm26nz4g1510RS1801599&api=SYNO.Virtualization.API.Guest.Image& method=delete&version=1&image\_name=syno

#### **Response:**

No specific response. API returns an empty successful response if completed without error.

#### **Example:**

```
{
```

```
 "success": true
```

```
}
```
#### *create*

#### **Description:**

Create a image. Note: This API is non-blocking and will return a task\_id. The result should be gotten from **[SYNO.Virtualization.API.Task.Info](http://SYNO.Virtualization.API.Task.Info)**/get.

#### **Availability:**

#### Since version 1

![](_page_27_Picture_313.jpeg)

#### **Example:**

GET /webapi/entry.cgi?\_sid=LJIqUIm26nz4g1510RS1801599&api=SYNO.Virtualization.API.Guest. Image&method=create&version=1&image\_name=syno&storage\_ids=%5B%22afb50893-8453-414c-b294- 60e4cd2ffc93%22%5D&type=disk&ds\_file\_path=%2Fshare%2Fsyno.img

#### **Response:**

![](_page_27_Picture_314.jpeg)

#### **Example:**

{

```
 "data": {
```
"task\_id":"@administrators/virtualization\_api\_image\_create5BB345F13F87E340"

},

"success": true

```
}
```
#### **task\_info:**

The structure of task\_info from **[SYNO.Virtualization.API.Task.Info](http://SYNO.Virtualization.API.Task.Info)**/get.

![](_page_27_Picture_315.jpeg)

#### **Example:**

```
{
     "data": {
         "finish": true,
         "task_info": {
             "auto_clean_task": true,
             "image_id": "54383227-c541-4e60-9cac-5da98b2dd88a",
             "progress": 100,
             "status": "create"
         }
     },
     "success": true
}
```